# لوصولا ةطقن لوح ةلوادتملا ةلئسألا **Lightweight** Ī

## المحتويات

المقدمة أسئلة شائعة حول نظام LAP معلومات ذات صلة

## المقدمة

يقدم هذا المستند معلومات حول الأسئلة الأكثر شيوعا (FAQ (حول نقاط الوصول في الوضع LAPs (Lightweight( من Cisco.

راجع [اصطلاحات تلميحات Cisco التقنية للحصول على مزيد من المعلومات حول اصطلاحات المستندات.](//www.cisco.com/en/US/tech/tk801/tk36/technologies_tech_note09186a0080121ac5.shtml)

# أسئلة شائعة حول نظام LAP

### q. ما هي نقطة الوصول في الوضع LAP (Lightweight (من Cisco؟

أ. نقطة الوصول من Cisco هي جزء من بنية الشبكة اللاسلكية الموحدة من Cisco. نقاط الوصول في الوضع Lightweight هي نقطة وصول مصممة للاتصال بوحدة تحكم شبكة محلية لاسلكية (WLC) (WLAN(. توفر نقطة الوصول في الوضع Lightweight دعما ثنائي النطاقات لتقنية a802.11 IEEE و b802.11 و g802.11 وإمكانية المراقبة اللاسلكية المتزامنة لإدارة التردد اللاسلكي (RF (في الوقت الفعلي والدينامي. وبالإضافة إلى ذلك، تعالج نقاط الوصول في الوضع Cisco الوظائف الحساسة للوقت، مثل تشفير الطبقة ،2 التي تتيح لشبكات WLAN من Cisco الدعم الآمن لتطبيقات الصوت والفيديو والبيانات.

نقاط الوصول هي "خفيفة الوزن"، مما يعني أنها لا تستطيع العمل بشكل مستقل عن وحدة التحكم في الشبكة المحلية اللاسلكية (WLC(. يدير عنصر التحكم في الشبكة المحلية اللاسلكية (WLC (تكوينات نقطة الوصول والبرامج الثابتة. يتم نشر نقاط الوصول (AP" (دون لمس"، ولا يلزم التكوين الفردي لنقاط الوصول. كما تعد نقاط الوصول (AP (ذات وزن خفيف بمعنى أنها تتعامل مع وظائف MAC في الوقت الفعلي فقط. تترك نقاط الوصول جميع وظائف MAC غير الوقت الفعلي لمعالجتها بواسطة عنصر التحكم في الشبكة المحلية اللاسلكية (WLC(. ويشار إلى هذه البنية باسم بنية "MAC Split".

### س. يستطيع أنا شكلت الثني أن يعمل مستقل من لاسلكي lan جهاز تحكم (WLC)؟

أ. لا، لا يمكن لنقاط الوصول في الوضع Lightweight أن تعمل بشكل مستقل عن نقاط الوصول في الوضع Lightweight. دالة LAPs بالاقتران مع WLC فقط. والسبب هو أن عنصر التحكم في الشبكة المحلية اللاسلكية (WLC (يوفر جميع معلمات التكوين والبرامج الثابتة التي تحتاجها نقاط الوصول في الوضع Lightweight في عملية التسجيل.

## س. ما هو بروتوكول نقطة الوصول في الوضع Lightweight (LWAPP)؟

LWAPP .A هو مشروع بروتوكول لفرقة عمل هندسة الإنترنت (IETF (يحدد رسائل التحكم للإعداد ومصادقة المسار وعمليات وقت التشغيل. كما يحدد LWAPP آلية الاتصال النفقي لحركة مرور البيانات.

يكتشف LAP وحدة تحكم باستخدام آليات اكتشاف LWAPP. ترسل نقطة الوصول في الوضع Lightweight طلب انضمام إلى LWAPP إلى وحدة التحكم. يرسل جهاز التحكم إستجابة ربط LWAPP LAP، والتي تتيح لنقطة الوصول الانضمام إلى وحدة التحكم. عندما تنضم نقطة الوصول Lightweight إلى وحدة التحكم، تقوم نقطة الوصول Lightweight بتنزيل برنامج وحدة التحكم في حالة عدم تطابق المراجعات الموجودة على نقطة الوصول LAP (Lightweight (ووحدة التحكم. وفيما بعد، تقع نقطة الوصول في الوضع Lightweight بالكامل تحت سيطرة المراقب. يؤمن LWAPP اتصال التحكم بين نقطة الوصول في الوضع Lightweight ووحدة التحكم من خلال توزيع مفتاح امن. يتطلب توزيع المفاتيح الامنة شهادات رقمية مزودة مسبقا X.509 على كل من نقاط الوصول في الوضع Lightweight ووحدة التحكم. وتتم الإشارة إلى الشهادات التي يتم تثبيتها في المصنع مع مصطلح "MIC"، وهو إختصار لتصنيع الشهادة المثبتة. لا تحتوي نقاط الوصول APs Aironet Cisco التي تم شحنها قبل 18 يوليو 2005 على ميكروفون. لذلك تقوم نقاط الوصول هذه بإنشاء شهادة موقعة ذاتيا (SSC (عندما تتم ترقيتها من أجل العمل في وضع Lightweight. تتم برمجة وحدات التحكم لقبول وحدات SSC لمصادقة نقاط الوصول المحددة.

#### س. ما هو CAPWAP؟

a. في برنامج وحدة التحكم الإصدار 5.2 أو إصدار أحدث، تستخدم نقاط الوصول من Cisco في وضع Lightweight التحكم القياسي في بروتوكول نقاط الوصول اللاسلكية (CAPWAP (والإمداد الخاص ب IETF للاتصال بين وحدة التحكم ونقاط الوصول الأخرى في وضع Lightweight على الشبكة. إصدارات برامج وحدة التحكم قبل 5.2 إستخدام بروتوكول نقطة الوصول في الوضع LWAPP (Lightweight (لهذه الاتصالات.

CAPWAP، القائم على LWAPP، هو بروتوكول قياسي قابل للتشغيل البيني يمكن وحدة التحكم من إدارة مجموعة من نقاط الوصول اللاسلكية. يتم تنفيذ CAPWAP في برنامج وحدة التحكم الإصدار 5.2 لهذه الأسباب:

- لتوفير مسار ترقية من منتجات Cisco التي تستخدم LWAPP إلى منتجات Cisco التي تستخدم CAPWAP من الجيل التالي
	- لإدارة قارئات RFID والأجهزة المماثلة
	- لتمكين وحدات التحكم من العمل مع نقاط وصول الجهات الخارجية في المستقبل

يمكن لنقاط الوصول التي تم تمكين LWAPP عليها اكتشاف وحدة تحكم CAPWAP والانضمام إليها، ويكون التحويل إلى وحدة تحكم CAPWAP بسلاسة. على سبيل المثال، عملية اكتشاف وحدة التحكم وعملية تنزيل البرامج الثابتة عند إستخدام CAPWAP هما نفس الطريقة التي تستخدم بها LWAPP. الاستثناء الوحيد هو لعمليات نشر الطبقة ،2 والتي لا يدعمها CAPWAP.

يمكنك نشر وحدات تحكم CAPWAP ووحدات تحكم LWAPP على نفس الشبكة. يتيح البرنامج الذي يدعم CAPWAP لنقاط الوصول الانضمام إلى وحدة تحكم تقوم بتشغيل CAPWAP أو LWAPP. الاستثناء الوحيد هو ال sery 1140 Aironet cisco منفذ نقطة، أي يدعم فقط CAPWAP وبالتالي ينضم فقط إلى جهاز تحكم أن يركض CAPWAP. على سبيل المثال، يمكن لنقطة الوصول من السلسلة 1130 الانضمام إلى وحدة تحكم تقوم بتشغيل CAPWAP أو LWAPP بينما يمكن لنقطة الوصول من السلسلة 1140 الانضمام إلى وحدة التحكم التي تعمل CAPWAP فقط.

أحلت ل كثير معلومة، [المنفذ نقطة اتصال بروتوكول](//www.cisco.com/en/US/docs/wireless/controller/5.2/configuration/guide/c52lwap.html#wp1104685) قسم من التشكيل مرشد.

#### س. كيف أميز بين نقطة وصول (مستقلة) عادية و نقطة وصول (LAP(؟

أ. أسهل طريقة للتمييز بين نقطة وصول عادية ونقطة وصول في الوضع Lightweight هي النظر إلى رقم الجزء من نقطة الوصول.

- LAP (بروتوكول نقطة الوصول في الوضع Lightweight [LWAPP]) تبدأ *أرقام* الأجزاء دائما **ب -AIR** .LAPXXXX
	- نقطة الوصول المستقلة (برنامج Cisco IOS®) تبدأ *أرقام* الأجزاء دائما مع A**IR-APXXXX.**

ال cisco Aironet 1000 sery {upper}lap إستثناء إلى هذا معيار. أرقام أجزاء نقاط الوصول في الوضع Lightweight من السلسلة 1000 هي:

- 9K-A1010-AP-AIR لنقطة وصول في الوضع Lightweight بسرعة 1010 لفة في الدقيقة
	- حامل 1020 على للحصول AIR-AP1020-A-K9 ●

● 9K-A1030-AP-AIR لنقطة الوصول في الوضع Lightweight بسرعة 1030 لفة في الدقيقة

ملاحظة: يمكن أن تختلف أرقام الأجزاء، التي تعتمد على البلد والمجال التنظيمي. أرقام الأجزاء التي توفرها هذه القائمة هي مجرد أمثلة.

تأكد من طلب نقطة الوصول المناسبة للشبكة المحلية اللاسلكية (WLAN(.

#### س. أي نماذج نقطة الوصول يمكن أن تشغل بروتوكول نقطة الوصول في الوضع Lightweight S((LWAPP

a. يمكن أن تقوم أنظمة AP Aironet Cisco الأساسية هذه بتشغيل LWAPP:

- Aironet 1500 Series ●
- Cisco Aironet 1250 Series السلسلة●
	- Aironet 1240 AG Series •
	- Aironet 1230 AG Series
		- Aironet 1200 Series ●
	- Aironet 1130 AG Series
		- Aironet 1000 Series ●
- نقطة الوصول من السلسلة Aironet 1140 Series APم**لاحظة:** يتم دعم نقطة الوصول من السلسلة 1140 Series فقط مع عنصر التحكم في الشبكة المحلية اللاسلكية (WLC (الذي يشغل الإصدار 5.2 أو إصدار أحدث.

ملاحظة: يمكنك طلب نقاط الوصول Aironet هذه باستخدام برنامج IOS Cisco للعمل كنقاط وصول مستقلة أو للعمل باستخدام LWAPP. يحدد رقم الجزء ما إذا كانت نقطة الوصول هي نقطة وصول قائمة على برنامج Cisco IOS أو نقطة وصول قائمة على LWAPP. وفيما يلي أمثلة:

- .Cisco IOS برنامج إلى تستند وصول نقطة هو AIR-AP1242AG-A-K9
	- .LWAPP على قائمة وصول نقطة هو AIR-LAP1242AG-P-K9 ●

ملاحظة: نقاط الوصول من السلسلة 1000 Series و 1500 APs Series هي إستثناءات من هذا المعيار. تدعم جميع نقاط الوصول من السلسلة 1000 Series ونقاط الوصول من السلسلة 1500 APs Series فقط LWAPP.

### س. كيف يمكنني تثبيت نقطة وصول ممكنة ل LWAPP وتكوينها؟

أ. نقاط الوصول (AP (التي تم تمكين LWAPP عليها هي جزء من حل الشبكة اللاسلكية المتكاملة من Cisco ولا تتطلب أي تكوين يدوي قبل تحميلها. يتم تكوين نقطة الوصول بواسطة وحدة تحكم في الشبكة المحلية اللاسلكية (WLC (من Cisco تدعم تقنية LWAPP. ارجع إلى [دليل البدء السريع enabled-LWAPP نقاط الوصول Cisco](//www.cisco.com/en/US/docs/wireless/access_point/1500/quick/guide/ap1500qs.html) [Aironet](//www.cisco.com/en/US/docs/wireless/access_point/1500/quick/guide/ap1500qs.html) للحصول على معلومات حول كيفية تثبيت نقطة وصول تم تمكين LWAPP عليها وتكوينها في البداية.

### س. كيف أنا يشكل LAP مع بلدي وحدة تحكم lan لاسلكي (WLC (معا؟

أ. تستخدم نقاط الوصول في الوضع LWAPP (Lightweight(، وعندما تنضم إلى وحدة تحكم في الشبكة المحلية اللاسلكية (WLC(، ترسل وحدة التحكم في الشبكة المحلية اللاسلكية (WLC (نقاط الوصول في الوضع Lightweight جميع معلمات التكوين والبرامج الثابتة. أحلت [ال لاسلكي lan جهاز تحكم وخفيف وزن منفذ نقطة أساسي تشكيل مثال](//www.cisco.com/en/US/products/ps6366/products_configuration_example09186a0080665cdf.shtml) ل أساسي setup.

س. هل يمكنني توصيل نقطة وصول مستقلة بوحدة تحكم شبكة محلية لاسلكية (WLC (وتوقع عمل

#### نقطة الوصول؟

أ. لا، فقط تعمل نقاط الوصول في الوضع Lightweight عندما تكون متصلة بوحدة تحكم في الشبكة المحلية اللاسلكية (WLC(. لا تفهم نقاط الوصول المستقلة بروتوكول نقطة الوصول في الوضع LWAPP (Lightweight (أو بروتوكول CAPWAP الذي يستخدمه عنصر التحكم في الشبكة المحلية اللاسلكية (to order in .)WLC ربطت نقطة وصول مستقل إلى WLC، أنت ينبغي أولا حولت ال AP مستقل إلى أسلوب خفيف وزن.

#### Q. لدي نقطة وصول مستقلة تستند إلى برنامج IOS Cisco. هل يمكنني تحويله إلى وضع خفيف الوزن؟

أ. نعم، ولكن لا يمكن تحويل جميع نماذج نقاط الوصول (AP (المستندة إلى برنامج IOS Cisco المستقلة. هذه هي الطرز التي يمكنك تحويلها إلى وضع بروتوكول نقطة الوصول في الوضع LWAPP (Lightweight(:

- Cisco Aironet 1130 AG APs الوصول نقاط جميع●
	- جميع نقاط الوصول Aironet 1240 AG APs
- لجميع نقاط الوصول النمطية من السلسلة Aironet 1200 Series المستندة إلى برنامج Cisco IOS Software (ترقية برنامج 1200/1220 IOS Cisco و 1210 و 1230 AP(، تعتمد قدرة تحويل نقطة الوصول على الراديو.إذا كان الراديو هو g11 802. IEEE، فإن G21MP و G31MP مدعومين.إذا كان الراديو هو a802.11 IEEE، فإن a21RM و a22RM يكونون مدعومين.يمكنك ترقية نقاط الوصول من السلسلة 1200 Series باستخدام أي مجموعة من أجهزة الراديو المدعومة:G فقطفقطكل من G و A

ملاحظة: يجب أن تقوم نقطة وصول (AP (مستقلة بتشغيل الإصدار 12.3(7)JA من برنامج Software IOS Cisco أو إصدار أحدث قبل أن تتمكن من تحويله إلى LWAPP.

ملاحظة: تدعم وحدات التحكم في الشبكة المحلية اللاسلكية (WLCs) (LAN (فقط من 4400 Cisco و 2006 نقاط الوصول (APs) المستقلة التي تم تحويلها إلى وضع Lightweight. يجب أن تقوم Cisco WLCs بتشغيل الحد الأدنى من إصدار البرنامج 3.1. يجب أن يعمل نظام التحكم اللاسلكي (WCS) من Cisco بإصدار 3.1 كحد أدنى. الأداة المساعدة للترقية مدعومة على نظامي 2000 Windows Microsoft و XP Windows الأساسيين.

ارجع إلى <u>ترقية نقاط الوصول Cisco Aironet المستقلة إلى وضع Lightweight</u> للحصول على تفاصيل حول كيفية إجراء التحويل.

#### س. ما هي القيود التي يتم فرضها على نقطة الوصول المستندة إلى برنامج Cisco IOS بعد التحويل إلى وضع Lightweight؟

أ. تذكر هذه الإرشادات عند إستخدام نقاط الوصول المستقلة التي تم تحويلها إلى وضع Lightweight:

- لا تدعم نقاط الوصول التي تم تحويلها إلى بروتوكول نقطة الوصول في الوضع Lightweight (LWAPP) خدمات المجال اللاسلكي (WDS(. لا تتصل نقاط الوصول المحولة بواسطة LWAPP إلا بوحدات التحكم في الشبكة المحلية اللاسلكية (WLCs) (WLAN (من Cisco ولا يمكنها الاتصال بأجهزة WDS. ومع ذلك، توفر عنصر التحكم في الشبكة المحلية اللاسلكية (WLC (وظائف مكافئة لمعرف فئة المورد (WDS (عند إرتباط نقطة الوصول بعنصر التحكم في الشبكة المحلية اللاسلكية (WLC(.
	- تدعم نقاط الوصول المحولة وحدات التحكم 2006 و 4400 و WiSM فقط. عندما تقوم بتحويل نقطة وصول مستقلة إلى وضع Lightweight، يمكن لنقطة الوصول الاتصال بوحدات التحكم من السلسلة 2006 Cisco، أو وحدات التحكم من السلسلة ،4400 أو وحدات التحكم في WiSM Cisco فقط.
	- في الإصدار 4.2 من برنامج وحدة التحكم أو إصدار أحدث، تدعم جميع نقاط الوصول من Cisco في وضع ●BSSIDs 16 Lightweight لكل جهاز لاسلكي وإجمالي 16 شبكة محلية لاسلكية لكل نقطة وصول. في الإصدارات السابقة، كانت هذه الوحدات تدعم 8 BSSIDs فقط لكل جهاز لاسلكي وإجمالي 8 شبكات محلية لاسلكية لكل نقطة وصول. عندما تتصل نقطة وصول محولة بوحدة تحكم، فإن الشبكات المحلية اللاسلكية ذات المعرفات من 1 إلى 16 فقط هي التي تدفع إلى نقطة الوصول.
- يجب أن تحصل نقاط الوصول التي تم تحويلها إلى LWAPP على عنوان IP وتكتشف عنصر التحكم في الشبكة المحلية اللاسلكية (WLC (باستخدام DHCP أو نظام اسم المجال (DNS (أو بث شبكة IP الفرعية.
	- لا تدعم نقاط الوصول التي تم تحويلها إلى LWAPP الطبقة 2 LWAPP.
	- توفر نقاط الوصول التي تم تحويلها إلى LWAPP منفذ وحدة تحكم للقراءة فقط.
- تضيف أداة تحويل الترقية تجزئة مفتاح الشهادة الموقعة ذاتيا (SSC (إلى وحدة تحكم واحدة فقط على Cisco WiSM. بعد اكتمال التحويل، أضف تجزئة مفتاح SSC إلى وحدة التحكم الثانية على WiSM Cisco عن طريق نسخ تجزئة مفتاح SSC من وحدة التحكم الأولى إلى وحدة التحكم الثانية. لنسخ تجزئة مفتاح SSC، افتح صفحة سياسات AP من واجهة المستخدم الرسومية (الأمان > AAA < سياسات AP (الخاصة بوحدة التحكم، وانسخ تجزئة مفتاح SSC من عمود تجزئة مفتاح 1SHA ضمن قائمة تفويض نقطة الوصول . ثم، باستخدام واجهة المستخدم الرسومية لوحدة التحكم الثانية، افتح الصفحة نفسها وألصق التجزئة الأساسية في حقل تجزئة المفتاح 1SHA أسفل إضافة نقطة الوصول إلى قائمة التخويل. إذا كان لديك أكثر من WiSM Cisco واحد، فاستخدم WCS لدفع تجزئة مفتاح SSC إلى جميع وحدات التحكم الأخرى.

أحلت الإصدار بطاقة ل 1230AG، 1200، 1230AG، و acisco ios منفذ نقطة ل cisco ios [الإصدار 12.3\(7\)JX](//www.cisco.com/en/US/docs/wireless/access_point/ios/release/notes/b37jxrn.html) للتفاصيل.

#### Q. لقد قمت بتحويل نقطة الوصول إلى وضع خفيف وزن، ولكن أحتاج إلى تحويلها مرة أخرى إلى وضع مستقل. هل هذا ممكن؟

أ. نعم، يمكنك تحويل نقاط الوصول (APs (المستقلة التي قمت بتحويلها إلى وضع خفيف وزن إلى وضع مستقل مرة أخرى. أتمت ال steps في <u>ا*لتحويل خفيف وزن منفذ نقطة إلى أسلوب مستقل مرة أخرى* قسم مَن [يحسن مستقل](//www.cisco.com/en/US/docs/wireless/access_point/conversion/lwapp/upgrade/guide/lwapnote.html)</u> [Aironet cisco نقاط الوصول إلى أسلوب خفيف وزن.](//www.cisco.com/en/US/docs/wireless/access_point/conversion/lwapp/upgrade/guide/lwapnote.html)

## س. كم عدد نقاط الوصول التي يمكن تحويلها عبر أداة الترقية في وقت واحد؟

أ. باستخدام أحدث إصدار من الأداة 2.01، يمكنك ترقية ست نقاط وصول كحد أقصى في كل مرة.

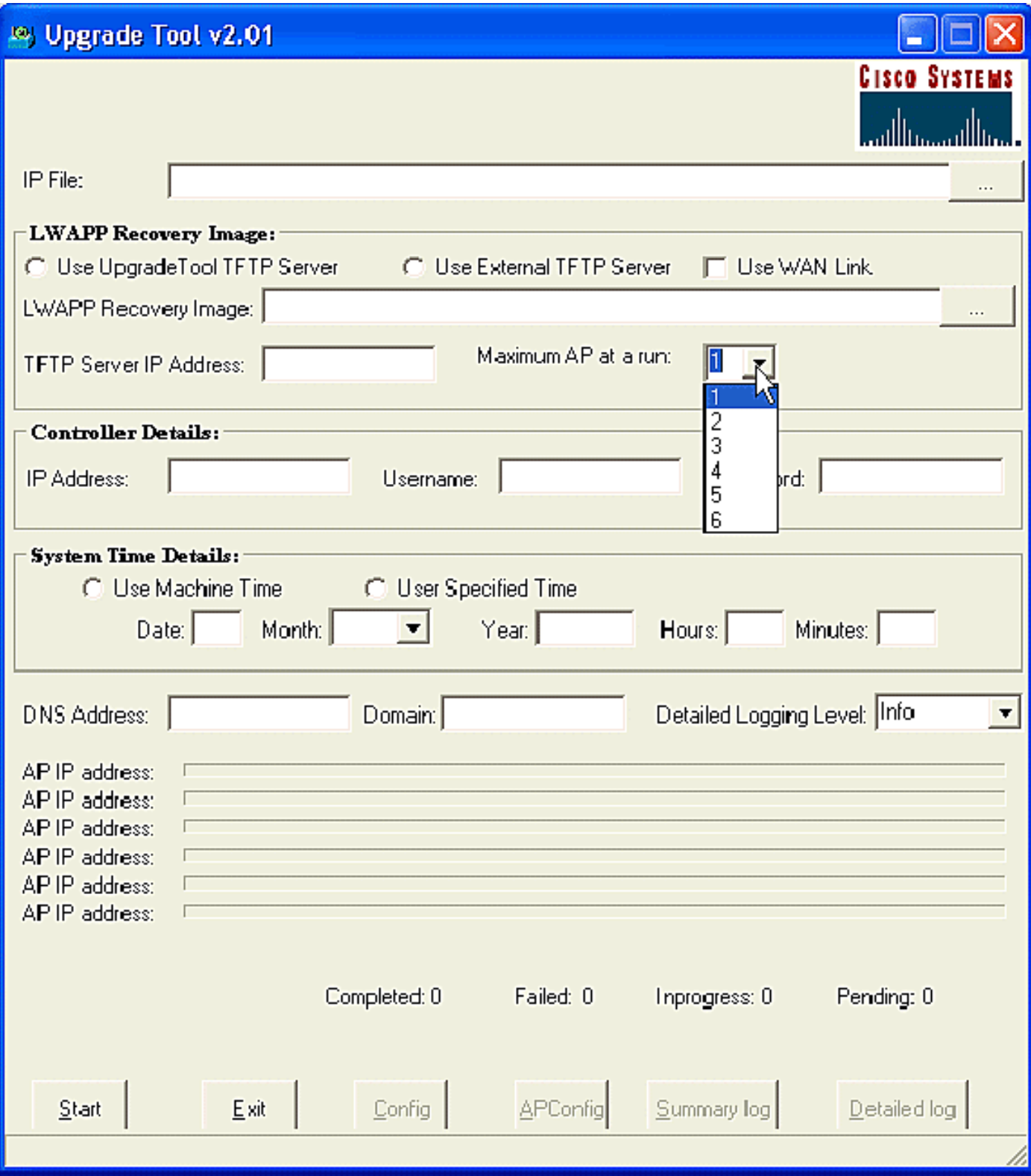

#### س. لقد قمت بتحويل نقطة الوصول إلى بروتوكول نقطة الوصول في الوضع Lightweight LWAPP((، ولكن نقطة الوصول لا تقوم بالتسجيل مع وحدة التحكم. وصلتني الرسالة **LWAPP PAYLOAD\_CERTIFICATE AP**. فماذا يسبب هذه المشكلة؟

أ. يعني هذا الخطأ أن الشهادات الرقمية .509X غير صالحة. قد تكون أنت تواجه معرف تصحيح الأخطاء من Cisco [42296CSCsd](https://tools.cisco.com/bugsearch/bug/CSCsd42296) ) [العملاء المسجلون](//tools.cisco.com/RPF/register/register.do) فقط). الحل البديل لهذه المشكلة هو إعادة ضبط نقاط الوصول إلى إعدادات المصنع الافتراضية.

احتمال آخر هو أن الشهادة الموقعة ذاتيا (SSC (غير مسجلة في عنصر التحكم في الشبكة المحلية اللاسلكية (WLC(. قد يكون من الضروري إضافة SSC يدويا في جهاز التحكم. راجع [إضافة دليل الشهادة الموقع ذاتيا إلى](//www.cisco.com/en/US/products/ps6366/products_configuration_example09186a00806a426c.shtml)

#### q. يستطيع أنا شكلت ap baser ios cisco كجسر مجموعة عمل وربط مع خفيف وزن ap بروتوكول ؟LWAPP) baser ap)

أ. يمكنك تكوين نقطة وصول لتعمل كجسر مجموعة عمل بحيث يمكنها توفير اتصال لاسلكي لنقطة وصول خفيفة الوزن بالنيابة عن العملاء الذين يتم توصيلهم عبر الإيثرنت بنقطة وصول جسر مجموعة العمل. عندما تقوم بتكوين نقطة الوصول لتعمل كجسر مجموعة عمل وتتصل بشبكة Cisco الموحدة، فإنها يمكن أن توفر اتصال لاسلكي بالعملاء السلكيين المتصلين بشبكة إيثرنت بنقطة وصول جسر مجموعة العمل. على سبيل المثال، إذا كنت بحاجة إلى توفير اتصال لاسلكي لمجموعة من الأجهزة السلكية، فيمكنك توصيل الأجهزة بموزع أو بمحول، وتوصيل الموزع أو المحول بمنفذ إيثرنت لنقطة الوصول، وتكوين نقطة الوصول كجسر مجموعة عمل.

يقدم [مثال](//www.cisco.com/en/US/products/ps6366/products_configuration_example09186a0080905cea.shtml) [جسور مجموعة عمل](//www.cisco.com/en/US/products/ps6366/products_configuration_example09186a0080905cea.shtml) المستن[د](//www.cisco.com/en/US/products/ps6366/products_configuration_example09186a0080905cea.shtml) [في تكوين شبكة لاسلكية موحدة من Cisco](//www.cisco.com/en/US/products/ps6366/products_configuration_example09186a0080905cea.shtml) مثالا على التكوين.

#### س. هل يمكن لعميل لاسلكي التنقل بين نقاط الوصول من نوع LWAPP ونقاط الوصول (AP( المستقلة؟

أ. لا، التجوال بين نقاط الوصول في الوضع Lightweight ونقاط الوصول (APs (المستقلة غير مدعوم. السبب هو أنه، عند الاتصال بنقاط الوصول LWAPP، يتم تمرير حركة مرور البيانات من خلال نفق LWAPP. بما أنه لا يوجد نفق تنقل بين وحدة التحكم في الشبكة المحلية اللاسلكية ونقاط الوصول (APs (المستقلة، فإن التجوال لا يعمل.

#### س. ما هي خيارات الهوائي المتوفرة مع الطرز المختلفة لنقاط الوصول في الوضع Lightweight من ؟Cisco Aironet 1000 Series LAPs السلسلة

ألف - تحتوي حاوية نقاط الوصول في الوضع Lightweight من السلسلة 1000 على ما يلي:

● هوائي راديو a802.11 IEEE أو هوائي راديو g/b802.11

• اربعة هوائيات داخلية عالية الكسب (إثنان 802. 11a وإثنان 802. و/11b/

يمكنك تمكين أو تعطيل هذه الهوائيات بشكل مستقل لإنتاج منطقة تغطية مقطعية بزاوية 180 درجة أو تغطية متعددة الاتجاهات بزاوية 360 درجة. كما يمكن لبعض نقاط الوصول في الوضع Lightweight من السلسلة 1000 إستخدام هوائيات خارجية. تأتي نقاط الوصول في الوضع Lightweight من السلسلة 1000 في ثلاثة طرز:

- LAP  $1010 \cdot$
- LAP  $1020 \cdot$
- $I$  AP 1030  $\cdot$

هذه هي خيارات الهوائي المتوفرة:

- 1010 LAP:أربعة هوائيات داخلية عالية الكسبلا توجد مهايئات هوائي خارجية
- 1020 LAP:أربعة هوائيات داخلية عالية الكسبمهايئ هوائي خارجي واحد بسرعة 5 جيجاهرتزمهايئان هوائي خارجيان بسرعة 2.4 جيجاهرتز
	- 1030 LAP) نقطة الوصول في الوضع LAP (Lightweight (للحافة البعيدة):أربعة هوائيات داخلية عالية ●الكسبمهايئ هوائي خارجي واحد بسرعة 5 جيجاهرتزمهايئان هوائي خارجيان بسرعة 2.4 جيجاهرتز

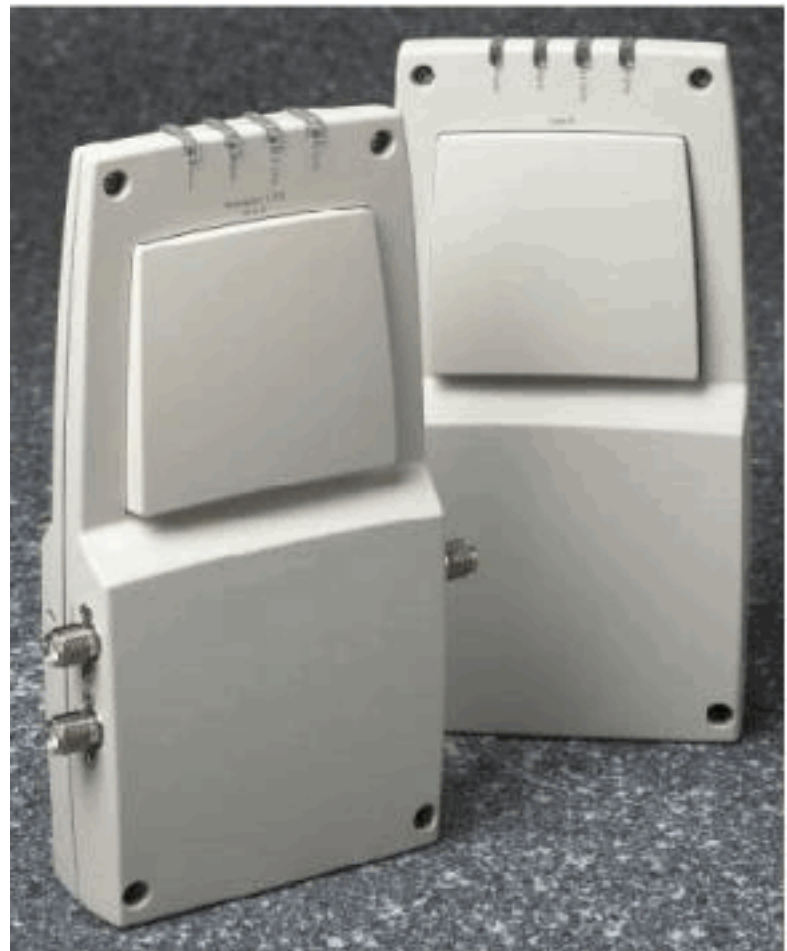

A. External-Antenna Model B. Internal-Antenna Model

ملاحظة: يجب أن تستخدم نقاط الوصول في الوضع Lightweight من السلسلة 1000 الهوائيات الداخلية أو الخارجية التي يوفرها المصنع لتجنب انتهاك متطلبات لجنة الاتصالات الفيدرالية (FCC (ولتجنب أي فراغ في سلطة المستخدم لتشغيل المعدات.

#### q. ما خيارات الطاقة المتوفرة لنقاط الوصول في الوضع Lightweight من السلسلة Aironet Cisco ؟1000 Series LAPs

أ. يمكن لنقطة الوصول في الوضع Lightweight من السلسلة 1000 Aironet أن تستلم الطاقة من مصدر طاقة خارجي بقدرة من 110 إلى 220 فولت من التيار المتردد إلى 48 فولت من التيار المستمر أو من معدات التزويد بالطاقة عبر شبكة إيثرنت. يتم توصيل وحدة إمداد الطاقة الخارجية (-1000PWR-AIR (بمنفذ كهرباء آمن من 110 إلى 220 فولت من التيار المتردد. يقوم المحول بإنتاج إخراج 48 VDC المطلوب لنقطة الوصول في الوضع Lightweight من السلسلة .1000 تصب مخرجات المحول في جانب نقطة الوصول في الوضع Lightweight من السلسلة 1000 LAP Series من خلال مقبس 48 VDC.

ملاحظة: يمكنك طلب مصدر طاقة خارجي من نوع AIR-PWR-1000 باستخدام أسلاك كهربائية خاصة بكل بلد. اتصل ب Cisco عندما تطلب إستلام كابل الطاقة الصحيح.

#### س. هل يمكنني إدخال SSH/Telnet إلى نقطة وصول تستند إلى LWAPP؟

أ. في الإصدار 5.0 من وحدة التحكم في الشبكة المحلية اللاسلكية والإصدارات الأحدث، تدعم وحدة التحكم إستخدام بروتوكولات Telnet أو SSH (Shell Secure (لاستكشاف أخطاء نقاط الوصول في الوضع Lightweight وإصلاحها. يمكنك إستخدام هذه البروتوكولات لتسهيل تصحيح الأخطاء، خاصة عندما تكون نقطة الوصول غير قادرة على الاتصال بوحدة التحكم. يمكنك تكوين دعم Telnet و SSH فقط من خلال واجهة سطر الأوامر (CLI (لوحدة التحكم.

لتمكين اتصال Telnet أو SSH على نقطة وصول، أستخدم **نقطة الوصول config ap {telnet | ssh**؛ تتصل نقطة

الوصول من Cisco في وضع Lightweight بوحدة التحكم في شبكة LAN اللاسلكية هذه لجميع عمليات الشبكة وفي حالة إعادة ضبط الجهاز.

**config ap {telnet | ssh} {enable | disable} Cisco\_AP**

#### الأمثلة

config ap telnet enable cisco\_ap1 <

- config ap telnet disable cisco\_ap1 <
	- config ap ssh enable cisco\_ap2 <
	- config ap ssh disable cisco\_ap2 <

#### س. كيفية تكوين بيانات الاعتماد العامة لنقاط الوصول. ما هو اسم المستخدم وكلمة المرور الافتراضيين في الإصدار 5.0؟

a. يتم شحن نقاط وصول IOS Cisco من المصنع مع Cisco ككلمة مرور تمكين افتراضية. تسمح كلمة المرور هذه للمستخدمين بتسجيل الدخول إلى الوضع غير ذي الامتيازات وتنفيذ أوامر show و debug، والتي تشكل تهديد أمان. يجب تغيير كلمة مرور التمكين الافتراضية لمنع الوصول غير المصرح به ولتمكين المستخدمين من تنفيذ أوامر التكوين من منفذ وحدة التحكم لنقطة الوصول.

في برنامج وحدة التحكم قبل الإصدار ،5.0 يمكنك تعيين كلمة مرور تمكين نقطة الوصول فقط لنقاط الوصول المتصلة حاليا بوحدة التحكم. في برنامج وحدة التحكم الإصدار ،5.0 يمكنك تعيين كلمة مرور للاستخدام العام وكلمة مرور وتمكين كلمة المرور التي ترثها جميع نقاط الوصول عند انضمامها إلى وحدة التحكم. وهذا يشمل جميع نقاط الوصول المنضمة حاليا إلى وحدة التحكم وأي نقاط تنضم إليها في المستقبل. إن رغب، أنت يستطيع تجاوزت المسوغات العامة وعينت فريد username، كلمة، ومكنت كلمة لنقطة وصول معينة.

أحلت لمعلومة على كيف أن يشكل الاعتماد العام من ال ap، [يشكل اعتماد عام لنقاط الوصول.](//www.cisco.com/en/US/docs/wireless/controller/5.0/configuration/guide/c5lwap.html#wp1278662)

#### Q. لدي وحدة تحكم في الشبكة المحلية اللاسلكية (2006 (WLC ونقطة الوصول (1242 (AP مع إصدار من البرنامج الثابت 3. 2. 78. 0. أواجه مشكلات تتعلق بنقاط الوصول المتصلة بها وأتلقى رسائل الخطأ التالية: "error\_clinet\_lwapp؛لا أستلم إستجابة القراءة(3). BROC\_IMAGE\_LWAPP؛ غير قادر على فتح ملف TAR

أ. يتم تحويل نقاط الوصول في الوضع LWAPP (Lightweight (من s1242 AP.AP. بمجرد أن تقوم بالتحويل وتحاول إستخدامهم، يحاولون البحث عن وحدة التحكم للانضمام إليها. إذا لم تعثر نقاط الوصول على وحدة التحكم، يظهر هذا النوع من الرسائل على وحدة التحكم. ولكن في هذه الحالة يكون لوحدة التحكم إصدار برنامج ثابت من 3.2.78.0 غير متوافق للعمل مع نقاط الوصول (AP (التي تمت ترقيتها. أنت تحتاج أن يتلقى برنامج ثابت صيغة 3.2.116.21 to order in عملت مع يحسن APs. وبمجرد ترقية البرنامج الثابت لوحدة التحكم، تنضم نقاط الوصول هذه إلى وحدة التحكم وتبدأ في العمل.

#### Q. يظهر العملاء عنوان MAC من 4c:37:65:f00:17:0 عندما يكون متصلا بنقطة وصول، لكن نقطة الوصول تظهر أن يكون لها عنوان MAC أساسي 0c:37:65:f.00:17:0 لماذا يظهر العميل MAC مختلف عن نقطة الوصول؟ هل هناك طريقة لتحديد أي عنوان MAC يسجل الجهاز إذا كان لدي نقطتي وصول بعناوين MAC قريبة جدا؟

أ. إذا نظرت إلى نقطة وصول في وضع التفاصيل، يمكنك أن ترى أن لها عنوان MAC الأساسي وعنوان MAC ل addition in .FastEthernet، أن القاعدة لاسلكي {address mac}upper أن يتغير مع ال WLAN. ويرى العميل بالفعل BSSID في شكل عنوان MAC.

#### Q. لدي شبكة لاسلكية (نقاط وصول مستقلة) مع نقطة وصول تم تكوينها كمكرر. سيتم ترحيل هذه الشبكة إلى شبكة LWAPP لاسلكية. هل يمكنني إستخدام نقاط الوصول من نوع LWAPP كأجهزة تكرار؟

A. يجب أن تنضم نقاط الوصول من نوع LWAPP إلى وحدة تحكم، ولا تدعم وضع مكرر حيث يجب أن يكون لها جميعا بعض الاتصال بوحدة التحكم أولا. يمكن تكوين نقاط الوصول (AP (المستقلة من Cisco على أنها أجهزة تكرار، ولكن نظرا لتقليل النطاق الترددي الفعال المتاح للعملاء النهائيين، فإن أجهزة التكرار لا تعد التكوين الذي يوصى به بشدة. بينما يمكن إستخدام أي من نقاط الوصول AP Aironet Cisco أو نموذج نقاط الوصول في الوضع LAPs (Lightweight (إما في الوضع LWAPP أو الوضع الذاتي، فمن أجل إجراء هذا التغيير، يلزم إعادة تكوين صورة البرنامج. وهذا معقد بشكل خاص عندما تنتقل من الوضع الذاتي إلى LWAPP، لذلك مباشرة، لا، لا يدعم 9K-A-AG1232LAP-AIR وضع مكرر. يمكن تحميله ببرنامج مستقل ويتم صنعه لدعم وضع مكرر، لكن ذلك سيشمل تغيير برمجية وتشكيل منفصل.

#### س. كم عدد نقاط الوصول التي يمكن أن تدعمها وحدات التحكم في الشبكة المحلية اللاسلكية  $$$ (WLC)

أ. يعتمد عدد نقاط الوصول المدعومة لكل عنصر التحكم في الشبكة المحلية اللاسلكية (WLC (على رقم الطراز:

- 2106—وحدة تحكم في الشبكة المحلية اللاسلكية (WLC) مستقلة تدعم ما يصل إلى 6 نقاط وصول (AP) باستخدام 8 واجهات Ethernet Fast.
- 4402— عنصر تحكم في الشبكة المحلية اللاسلكية (WLC (مستقل يدعم إما 12 أو 25 أو 50 نقطة وصول.
	- 4404—وحدة تحكم في الشبكة المحلية اللاسلكية (WLC (مستقلة تدعم 100 نقطة وصول.
- 5500—وحدة تحكم في الشبكة المحلية اللاسلكية (WLC) مستقلة تدعم 12 او 25 او 50 او 100 او 250 نقطة وصول للخدمات اللاسلكية الحيوية للشركات في المواقع بمختلف أحجامها.
- WLC—وحدة WLC مصممة خصيصا لسلسلة موجه الخدمة المتكاملة (ISR) من Cisco. وهو متوفر حاليا في إصدار نقطة وصول 6 او 12.
	- WS-C3750G—A WLC يدعم إما 25 او 50 نقطة وصول (APs) تاتي مدمجة مع المحول 3750 Catalyst switch. تظهر إتصالات اللوحة الخلفية الخاصة بوحدة التحكم في الشبكة المحلية اللاسلكية (WLC (كمنافذ إيثرنت من 2-Gig يمكن تكوينها بشكل منفصل كخطوط اتصال dot1q لتوفير الاتصال في الطراز 3750. أو ال gig ميناء يستطيع كنت ربطت أن يوفر وحيد EtherChannel توصيل إلى ال .3750 لأن عنصر التحكم في الشبكة المحلية اللاسلكية (WLC (يتم دمجه مباشرة، فإنه يتمتع بالوصول إلى جميع ميزات التوجيه والتحويل المتقدمة المتوفرة في المحول 3750 القابل للتجميع. تعد وحدة التحكم في الشبكة المحلية اللاسلكية (WLC( هذه مثالية للمكاتب أو المباني متوسطة الحجم. يمكن تطوير إصدار '50 نقطة وصول' حتى 200 نقطة وصول عند تجميع أربعة نقاط وصول طراز s3750 معا كمحول ظاهري.
	- WiSM —وحدة تحكم في الشبكة المحلية اللاسلكية (WLC (تم تصميمها خصيصا لسلسلة المحول Catalyst Switch 6500 من Cisco. وهو يدعم ما يصل إلى 300 نقطة وصول (AP (لكل وحدة نمطية. واستنادا إلى النظام الأساسي طراز 6500، يمكن تثبيت العديد من WISM لتوفير إمكانات تطوير فائقة. يظهر WiSM كواجهة إرتباط مجمعة واحدة على 6500 والتي يمكن تكوينها كخط اتصال 1dot لتوفير الاتصال في اللوحة الخلفية .6500 تعتبر هذه الوحدة التعليمية مثالية للمباني أو المجمعات الكبيرة.

### س. ما هو الحد الأقصى لعدد اقترانات العملاء التي يمكن لنقاط الوصول أن تدعمها؟

ألف - يعتمد العدد الأقصى من اقترانات العملاء التي يمكن لنقاط الوصول أن تدعمها على العوامل التالية:

- يختلف الحد الأقصى لعدد اقترانات العملاء لنقاط الوصول Lightweight و IOS Autonmous.
	- قد يكون هناك حد لكل جهاز لاسلكي والحد الإجمالي لكل نقطة وصول.
- أجهزة نقطة الوصول (نقاط الوصول (AP) سعة 16 ميجابايت لها حد أقل من نقاط الوصول (AP) سعة 32 ميجابايت وأعلى).

للحصول على تفاصيل كاملة حول حدود اقتران العميل، ارجع إلى قسم *حدود اقتران العميل* في <u>[دليل تكوين وحدة](//www.cisco.com/en/US/docs/wireless/controller/7.0/configuration/guide/c70.html)</u> [تحكم الشبكة المحلية اللاسلكية من Cisco، الإصدار .7.0](//www.cisco.com/en/US/docs/wireless/controller/7.0/configuration/guide/c70.html)

#### س. هل تدعم نقطة الوصول 1252 الربط؟

أ. نعم، يتم دعم وضع التوصيل على نقطة الوصول من السلسلة .1252

#### س. هل تدعم البنية الأساسية لبروتوكول نقطة الوصول في الوضع LWAPP (Lightweight( بروتوكول PPP عبر الإيثرنت (PPPoE) (عميل الكمبيوتر إلى خادم PPPoE(؟

أ. لا، لا تدعم البنية الأساسية PPPoE LWAPP. السبب أن EtherType PPPoE يسقط في الجهاز تحكم.

### q. كيف يستطيع أنا يدويا إعادة ضبط ال cisco Aironet 1000 sery {upper}lap؟

أ. يمكنك إعادة ضبط نقطة الوصول إلى إعدادات المصنع الافتراضية من خلال وحدة التحكم في شبكة LAN اللاسلكية (WLC(. لإعادة الضبط، يجب تسجيل نقاط الوصول في الوضع Lightweight في عنصر التحكم في الشبكة المحلية اللاسلكية (WLC).

أكمل الخطوات التالية:

- 1. من واجهة المستخدم الرسومية (GUI) الخاصة بوحدة التحكم في الشبكة المحلية اللاسلكية (WLC)، انقر فوق لاسلكي. توفر علامة التبويب اللاسلكي الوصول إلى تكوين الشبكة اللاسلكية لحل WLAN Cisco.
	- 2. أخترت **منفذ نقطة>cisco APs،** وبعد ذلك طقطقت **تفصيل i**n order to ذهبت إلى النافذة ل ال ap خاص.
- 3. انقر فوق **مسح التكوين**" في أسفل هذا الإطار. يعمل هذا على مسح التكوين الموجود على نقطة الوصول في الوضع LAP (Lightweight (وإعادة تعيينه إلى إعدادات المصنع الافتراضية.

من أجل إعادة ضبط نقاط الوصول في الوضع Lightweight إلى إعدادات المصنع الافتراضية باستخدام واجهة سطر الأوامر (CLI)، قم بإصدار الأمر clear ap-con͡fig *ap-name* منَ واجهة سطر أواَمر (CLI) عنصر التحكم في الشبكة المحلية اللاسلكية (WLC(.

#### q. من أين يمكنني الحصول على مزيد من المعلومات حول نقاط الوصول في الوضع Lightweight ؟Cisco Aironet 1000 Series LAPs السلسلة من

a. راجع [نقاط الوصول في الوضع Lightweight من السلسلة A&Q - Series 1000 Cisco.](//www.cisco.com/en/US/products/ps6306/prod_qandas_list.html) توفر الوثيقة إجابات على العديد من الأسئلة التي تتعلق بنقاط الوصول في الوضع Lightweight من السلسلة .1000

#### q. ما هي أجهزة Cisco التي تدعم وضع بروتوكول نقطة الوصول في الوضع Lightweight LWAPP ((من الطبقة 2؟

A. وضع 2 Layer LWAPP مدعوم فقط على أجهزة Cisco التالية:

- وحدة التحكم في شبكة LAN اللاسلكية WLC (Series 4100 Cisco(
	- Cisco 4400 Series WLC •
- نقطة الوصول في الوضع Lightweight من السلسلة Lightweight 3000 Series LAP م

#### q. أفهم أن ال lap}upper {cisco يستعمل بائع صنف معين (VCI (خيط مع DHCP خيار 43 ل جهاز تحكم إكتشاف. ما هي قيمة سلسلة معرف فئة المورد (VCI (لنقاط الوصول في الوضع Lightweight من Cisco؟

أ. تستخدم نقاط الوصول من السلسلة Cisco Aironet 1000 Series APs تنسيق سلسلة لخيار DHCP رقم 43، بينما تستخدم نقاط الوصول Aironet الأخرى تنسيق النوع، الطول، القيمة (TLV (لخيار DHCP رقم .43 أنت ينبغي برمجت DHCP نادل أن يرجع الخيار على أساس ال VCI DHCP ap خيط (DHCP خيار 60). يزود هذا طاولة ال VCI خيط قيمة ل ال{lap}upper مختلف:

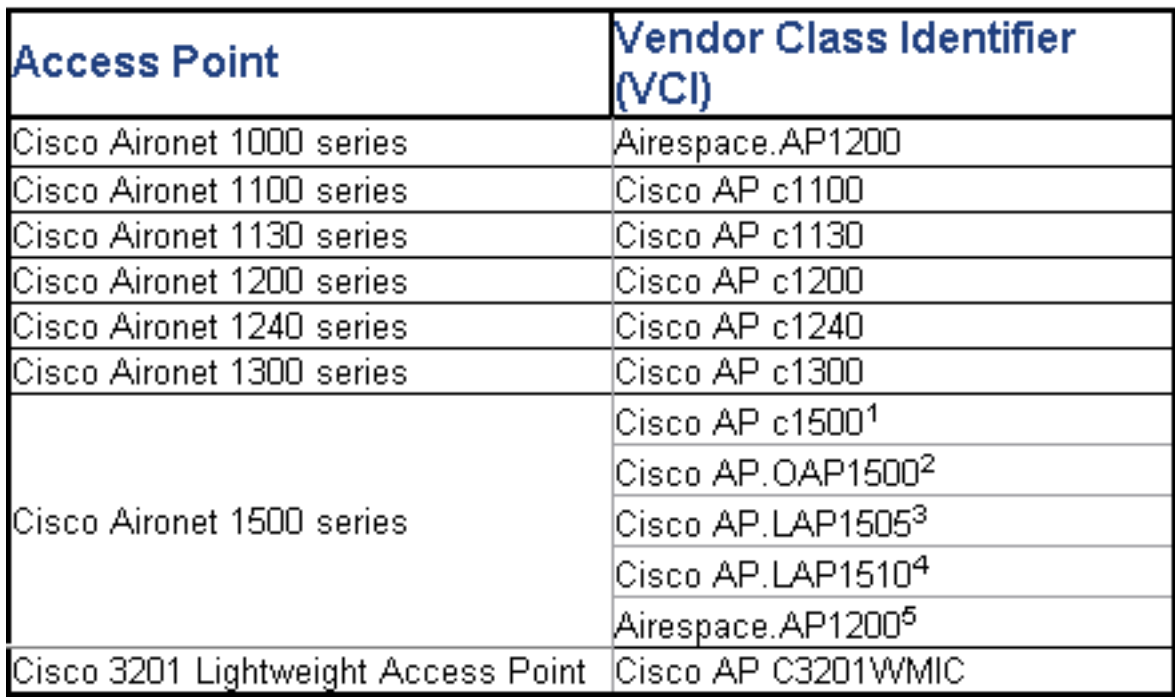

#### q. ما هي أهمية قيم كتلة نوع الطول (TLV (فيما يتعلق بخيار DHCP رقم 43؟ كيف يتم حساب قيمة TLV؟

DHCP .a خيار 43 يستطيع كنت مكنت على ال DHCP نادل من ال ios cisco مسحاج تخديد يستعمل هذا أمر:

**<Option 43 hex <***string*

يتم تجميع السلسلة السداسية العشرية في هذا الأمر من خلال تجميع قيم TLV الخاصة بالخيار الفرعي للخيار .43

النوع + الطول + القيمة

- النوع هو دائما رمز الخيار الفرعي 1xf.0
- والطول هو عدد المرات الـ 4 لعناوين IP الخاصة بإدارة وحدة التحكم بصيغة سداسية عشرية.
- أما القيمة فهي عنوان IP لوحدة التحكم المدرجة في الصيغة السداسية العشرية بشكل تسلسلي.

على سبيل المثال، لنفترض أن هناك وحدتي تحكم بعناوين IP لواجهة الإدارة 10.126.126.126.126.2 و 10.127.127.127.

- النوع هو 1xf.0
- الطول هو 2 × 4 = 8 = 08x.0
- .(0a7f02 (10.127.127.2 و) 0a7e7e02 (10.126.126.2 إلى IP عناوين ترجمة تتم●
- تجميع السلسلة ثم ينتج 02f7f7a020e7e7a1080f. ال ios أمر بعد ذلك أضفت إلى ال DHCP مجال:

●

**option 43 hex f1080a7e7e020a7f7f02**

أ. نعم، يمكنك تنفيذ موازنة حمل نقطة الوصول على عنصر التحكم في الشبكة المحلية اللاسلكية (WLC(. راجع [الأسئلة المتداولة حول أستكشاف أخطاء وحدة تحكم الشبكة المحلية اللاسلكية \(WLC \(وإصلاحها](//www.cisco.com/en/US/products/ps6366/products_qanda_item09186a008064a991.shtml ) للحصول على مزيد من المعلومات.

### س. كيف أنا يشكل لاسلكي lan جهاز تحكم (WLC (تجاوز الفشل ل {lap}upper؟

أ. راجع [تجاوز فشل وحدة التحكم في الشبكة المحلية اللاسلكية \(WLAN \(لمثال تكوين نقاط الوصول في الوضع](//www.cisco.com/en/US/tech/tk722/tk809/technologies_configuration_example09186a008064a294.shtml ) [Lightweight](//www.cisco.com/en/US/tech/tk722/tk809/technologies_configuration_example09186a008064a294.shtml ) للحصول على تفاصيل حول كيفية تكوين تجاوز فشل وحدة التحكم في الشبكة المحلية اللاسلكية .(WLC)

#### س. كيف يستطيع أنا أعجز ال reset زر على ال APs بعد تحويل من مستقل إلى خفيف وزن أسلوب؟

أ. يمكنك تعطيل زر إعادة الضبط على نقاط الوصول التي قمت بتحويلها إلى وضع Lightweight. يكون زر إعادة الضبط معنونا "MODE "على الجانب الخارجي من نقطة الوصول. أستخدم هذا الأمر لتعطيل زر إعادة الضبط أو تمكينه على واحدة أو كل نقاط الوصول المحولة المقترنة بوحدة تحكم:

> **{config ap reset-button {enable | disable} {***ap-name* **| all** يتم تمكين زر إعادة الضبط على نقاط الوصول المحولة بشكل افتراضي.

#### س. هل يمكنني الحصول على نقطة وصول (AP (ذات قدرة على بروتوكول Lightweight LWAPP ((متصلة عبر إرتباط شبكة WAN من وحدة التحكم في الشبكة المحلية اللاسلكية (WLC(؟ إذا كان الامر كذلك، فكيف يعمل ذلك؟

ألف - نعم، تدعم بعض نقاط الوصول في الوضع Lightweight ميزة تسمى نقطة الوصول عن بعد (REAP(. مع هذا سمة، أنت يستطيع يتلقى ثني عبر شاحب خطوة من ال WLC إلى أي ال{lap}upper يربط. يتيح وضع REAP لنقطة الوصول LAP (lighweight (الإقامة عبر إرتباط شبكة الاتصال واسعة النطاق (WAN (مع الاستمرار في القدرة على الاتصال بوحدة التحكم في الشبكة المحلية اللاسلكية (WLC (وتوفير وظائف نقطة الوصول في الوضع LAP (Lightweight (العادية. ارجع إلى [نقطة الوصول عن بعد \(REAP \(مع نقاط الوصول في الوضع Lightweight](//www.cisco.com/en/US/tech/tk722/tk809/technologies_configuration_example09186a008069da69.shtml ) [ووحدات التحكم في الشبكة المحلية \(LAN \(اللاسلكية \(WLCs \(كمثال](//www.cisco.com/en/US/tech/tk722/tk809/technologies_configuration_example09186a008069da69.shtml ) لتكوين مثال مفصل على هذا الإعداد.

م**لاحظة:** يتم دعم وضع REAP فقط على نقاط الوصول في الوضع Cisco Aironet 1030 LAPs عند هذه النقطة. وسوف يتم تضمين وظائف البرنامج في مجموعة أوسع من نقاط الوصول في الوضع Lightweight في المستقبل.

#### س. هل لا يزال لدينا نفس قيود شبكة الاتصال واسعة النطاق (WAN (على نقاط الوصول في وضع المراقبة كما هو الحال مع نقاط الوصول (AP (العادية ونقاط الوصول (AP (من نوع REAP-H؟ هذا هو، هل نحن بحاجة إلى 100 مللي ثانية أو RTD أفضل بين وحدة التحكم ونقطة الوصول في وضع الشاشة؟

a. لا، مدرب أسلوب ap لا يتلقى ال 100 ميللي ثانية قيد لأن هناك ما من زبون اقتران، أي يكون السبب للتقييد. تم إنشاء حد زمن الوصول الذي يبلغ 100 مللي ثانية نتيجة لمتطلبات تفويض العملاء المتنوعة والصارمة في كثير من الأحيان، وهذا هو السبب في أن كلا من الوضع المحلي ونقاط الوصول من الفئة REAP-H لها قيود زمن وصول متطابقة. من الواضح أن نقاط الوصول في وضع المراقبة لا تحتوي على نفس قيود العميل.

Q. إصدار WLC الخاص بي هو .3 .2 تم تكوينه لبروتوكول نقطة الوصول الخفيف الوزن للطبقة 3 (LWAPP(. تم تكوين وحدة الحد الأقصى للنقل (MTU (للشبكة بين وحدة التحكم في الشبكة المحلية اللاسلكية (WLC (هذه ونقطة الوصول في الوضع LAP (Lightweight (الخاصة بي على

#### هيئة 900 بايت. يتعذر على نقطة الوصول LWAPP الانضمام إلى عنصر التحكم في الشبكة المحلية اللاسلكية (WLC (هذا. فماذا يمكن ان يكون سبب ذلك؟

أ. وحدة الحد الأقصى للنقل (MTU (التي تم تكوينها في السيناريو الخاص بك هي 900 بايت. ولكن طلب الانضمام إلى LWAPP أكبر من 1500 بايت. لذا، تتطلب LWAPP هنا جزء من طلب الانضمام إلى LWAPP. يكمن المنطق وراء جميع نقاط الوصول إلى LWAPP في أن حجم الجزء الأول هو 1500 بايت (يتضمن رأس IP و UDP (والجزء الثاني هو 54 بايت (يتضمن رأس IP و UDP(. إذا كانت الشبكة بين نقاط الوصول LWAPP و WLC تحتوي على حجم MTU أقل من 1500 (مثل VPN و GRE و MPLS وما إلى ذلك) كما هو الحال في حالتك، فلن تتمكن WLC من معالجة طلب الانضمام إلى LWAPP. لذلك، لا يمكن ل LWAPP الانضمام إلى وحدة التحكم.

قم بترقية وحدة التحكم إلى الإصدار 4.0 لمعالجة هذه الحالة. يمكن لهذا الإصدار معالجة أجزاء الطبقة 3. راجع معرف تصحيح الأخطاء من Cisco <u>CSCsd94967</u> ( <u>[العملاء المسجلون](//tools.cisco.com/RPF/register/register.do)</u> فقط) للحصول على مزيد من المعلومات حول هذه المشكلة.

س. لدي WLC حصلت عليه من سنغافورة. مع عنصر التحكم في الشبكة المحلية اللاسلكية (WLC( هذا، كنت أنوي أن يكون لدي مكتب بعيد متصل به (REAP (من أجل الاتصال اللاسلكي. لدي مكاتب في بلدان أخرى. ومع ذلك، فأنا أستلم رسائل خطأ مجال تنظيمي من عنصر التحكم في الشبكة المحلية اللاسلكية (WLC (في سنغافورة. هل هناك طريقة لإجبار عنصر التحكم في الشبكة المحلية اللاسلكية (WLC (على قبول نقاط الوصول (APs (ذات مجالات تنظيمية مختلفة؟ رسالة الخطأ التي "**'A.B.C.D' 'SG-Singapore' 'R-' . 'AP 'AP\_NAME** :هي أتلقاها

ألف - تدعم لجنة الاتصال اللاسلكية نطاقا تنظيميا واحدا فقط. لذلك، WLC الذي يستخدم المجال التنظيمي -A يمكن إستخدامه فقط مع APs أن يستعمل المجال التنظيمي -A) وهكذا). في هذه الحالة، ال WLC ثبتت إلى -SG لسنغافورة، لذلك هو فقط يساند APs في سنغافورة تنظيم مجال.

عندما تشتري نقاط الوصول و WLCs، تأكد من أنها تتشارك في نفس المجال التنظيمي. عندها فقط يمكن تسجيل نقاط الوصول (APs (باستخدام WLC.

دعم رمز البلد المتعدد— باستخدام WLC الإصدار 4.1.171.0 والإصدارات الأحدث، يتم تقديم دعم رمز البلد المتعدد مع WLCs. مع الإصدار 4.1.171.0 والإصدارات الأحدث، يمكنك تكوين ما يصل إلى 20 رمز بلد لكل وحدة تحكم. يتيح لك دعم أكواد البلدان المتعددة إمكانية إدارة نقاط الوصول في دول مختلفة من خلال وحدة تحكم واحدة. هذه الميزة غير مدعومة للاستخدام مع نقاط وصول شبكة Aironet Cisco.

#### س. ما هي الأوضاع المختلفة التي يمكن من خلالها تشغيل نقطة الوصول في الوضع Lightweight  $\Omega$ (LAP

أ. يمكن أن تعمل نقاط الوصول في الوضع Lightweight في أي من هذه الأوضاع:

- **الوضع المحلي—** هذا هو الوضع الافتراضي للعملية. عندما يتم وضع نقطة وصول في الوضع المحلي، فإن نقطة الوصول سترسل على القناة المخصصة عادة. مهما، ال ap أيضا يراقب كل قناة آخر في النطاق على مدى 180 ثاني أن يمسح كل من الآخر قناة ل 60 ميللي ثانية أثناء عدم الإرسال وقت. خلال هذا الوقت، تقوم نقطة الوصول بعمل قياسات أرضية للضوضاء، تقيس التداخل، وتمسح لأحداث الهويات.
	- وضع REAP—يتيح وضع نقطة الوصول إلى الحافة البعيدة (REAP) لنقطة الوصول في الوضع Lightweight LAP ((إمكانية البقاء عبر إرتباط شبكة الاتصال واسعة النطاق (WAN (مع الاستمرار في القدرة على الاتصال بوحدة التحكم في الشبكة المحلية اللاسلكية (WLC (وتوفير وظائف نقطة الوصول في الوضع Lightweight LAP ((العادية. لا يتم دعم وضع REAP إلا في نقاط الوصول في الوضع .1030
- **وضع H-REAP—** يعتبر برنامج H-REAP حلا لاسلكيا لعمليات النشر في المكاتب الفرعية والمكاتب البعيدة. يتيح برنامج REAP-H للعملاء إمكانية تهيئة نقاط الوصول (AP (والتحكم فيها في مكتب فرعي أو مكتب بعيد من مكتب الشركة من خلال إرتباط عبر شبكة الاتصال واسعة النطاق (WAN (دون الحاجة إلى نشر وحدة تحكم في

كل مكتب. كما يمكن أن تعمل نقاط الوصول في الوضع REAPs-H على تحويل حركة مرور بيانات العميل محليا وإجراء مصادقة العميل محليا عند فقد الاتصال بوحدة التحكم. وعند الاتصال بوحدة التحكم، يمكن أن تعمل نقاط الوصول من الفئة REAP-H أيضا على نقل حركة المرور من وحدة التحكم.

- **وضع المراقبة**—وضع المراقبة هو ميزة مصممة للسماح لنقاط الوصول (AP) المحددة التي تم تمكين LWAPP بها باستبعاد نفسها من معالجة حركة مرور البيانات بين العملاء والبنية الأساسية. وبدلا من ذلك، فإنها تعمل كأجهزة إستشعار مخصصة للخدمات القائمة على المواقع (LB)، واكتشاف نقاط الوصول الدخيلة، وكشف التسلل (IDS(. عندما تكون نقاط الوصول في وضع الشاشة، فإنها لا تستطيع خدمة العملاء ولا تستطيع الدوران باستمرار خلال جميع القنوات التي تم تكوينها والاستماع إلى كل قناة لمدة 60 مللي ثانية تقريبا.**ملاحظة:** من الإصدار 5.0 من وحدة التحكم، يمكن أيضا تكوين LWAPP في "وضع جهاز العرض المحسن للموقع" (LOMM(، الذي يعمل على تحسين عملية مراقبة علامات RFID وحساب موقعها. لمزيد من المعلومات حول هذا الوضع، ارجع إلى <u>برنامج Cisco Unified Wireless Network Software، الإصدار 5.0</u> **ملاحظة:** باستخدام الإصدار 5.2 من وحدة التحكم، تمت إعادة تسمية قسم وضع المراقبة المحسن للموقع (LOMM (إلى تحسين التعقب، كما تمت إعادة تسمية المربع المنسدل تمكين LOMM "إلى تمكين تحسين التعقب.ملاحظة: للحصول على مزيد من المعلومات حول كيفية تكوين تحسين التعقب، اقرأ قسم [تحسين تعقب RFID على نقاط الوصول.](//www.cisco.com/en/US/docs/wireless/controller/5.2/configuration/guide/c52lwap.html#wp1288092)
	- **وضع المكتشف المخادع —** نقاط الوصول في الوضع Rogue Detector (LAPs) التي تعمل في وضع المكتشف المخادع تراقب نقاط الوصول (AP (المخادعة. لا ترسل أو تحتوي على نقاط وصول دخيلة. تتمثل الفكرة في أنه ينبغي أن يكون المكتشف المخادع قادرا على رؤية جميع شبكات VLAN في الشبكة نظرا لأنه يمكن توصيل نقاط الوصول المخادعة بأي من شبكات VLAN في الشبكة (وبالتالي نقوم بتوصيلها بمنفذ خط اتصال). يرسل المحول جميع قوائم عناوين AP/Client MAC المخادعة إلى جهاز الكشف المخادع (RD). بعد ذلك يقوم سطح المكتب البعيد بإعادة توجيه هؤلاء إلى عنصر التحكم في الشبكة المحلية اللاسلكية (WLC (من أجل المقارنة مع أجهزة التحكم في الشبكة المحلية اللاسلكية (MAC (للعملاء التي استمعت إليها نقاط الوصول (APs (الخاصة بوحدة التحكم في الشبكة المحلية اللاسلكية (WLC (عبر الهواء. إذا كانت وحدات التحكم في الوصول للوسائط (MAC (متطابقة، فهذا يعني أن وحدة التحكم في الشبكة المحلية اللاسلكية (WLC (تعرف نقاط الوصول المارقة التي يتصل بها هؤلاء العملاء على الشبكة السلكية.
		- **sniffer أسلوب—** LWAPP ان يعمل في sniffer اسلوب يعمل كsniffer ويلتقط ويرسل كل الربط على قناة معينة إلى جهاز بعيد أن يركض Airopeek. تحتوي هذه الحزم على معلومات عن الطابع الزمني وقوة الإشارة وحجم الحزمة وما إلى ذلك. يمكن تمكين ميزة Sniffer فقط إذا قمت بتشغيل Airopeek، وهو برنامج محلل شبكة من طرف خارجي يدعم فك تشفير حزم البيانات.
- **صيغة الجسر** تستخدم صيغة الجسر عندما يتم إعداد نقاط الوصول في بيئة شبكة وتستخدم للوصل بين بعضها البعض.

#### س. كيف يمكنني تغيير الوضع على نقطة وصول خفيفة الوزن؟

أ. لتغيير وضع نقطة الوصول في الوضع Lightweight، أكمل الخطوات التالية.

- 1. من واجهة المستخدم الرسومية (GUI) عنصر التحكم في الشبكة المحلية اللاسلكية (WLC)، أختر **لاسلكي >** نقاط الوصول > جميع نقاط الوصول، وحدد نقطة الوصول التي من أجلها يلزم تغيير الوضع من قائمة نقاط الوصول المسجلة.
- 2. تظهر صفحة **كل نقاط الوصول > تفاصيل** نقطة الوصول. في علامة التبويب **عام** لهذه الصفحة، حدد **وضع نقطة** الوصول من القائمة المنسدلة، كما هو موضح:

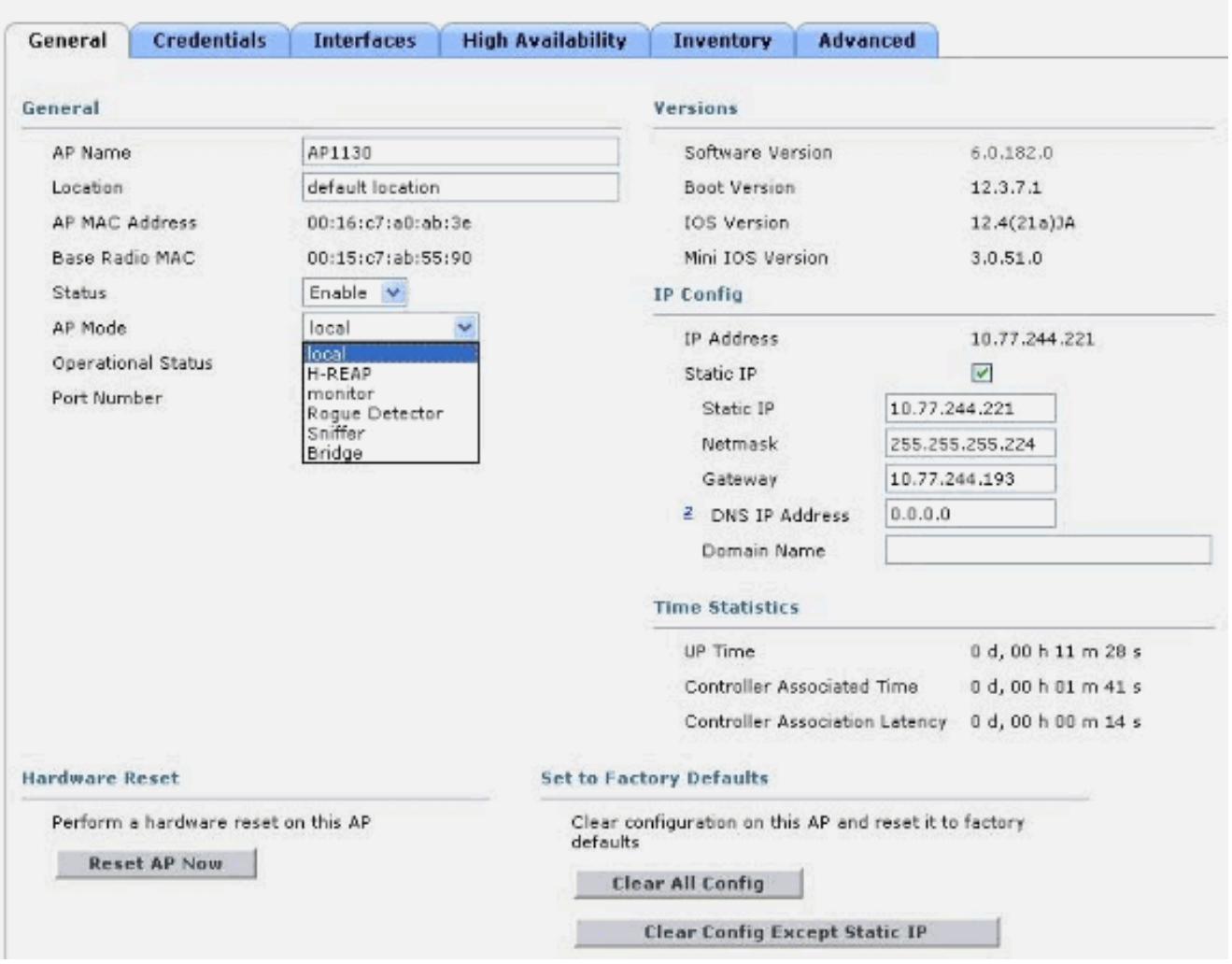

س. لدي نقاط وصول AG-1131LAP مثبتة حديثا والتي تم تهيئتها لوحدة تحكم معينة. إصدار وحدة التحكم الخاصة بي هو 4.0.155.5. عندما أقوم بتحميلها باستخدام نفس وحدة التحكم في الشبكة المحلية اللاسلكية (WLC (المخصصة لها، فإنها تتحول في نهاية المطاف إلى اللون الأخضر الفاتح. طبقا للتوثيق، هذا الضوء الأخضر على مصباح الحالة يعني أنها متصلة بعنصر التحكم في الشبكة المحلية اللاسلكية (WLC(. لكنني لم أستطع العثور على نقطة الوصول هذه في قائمة نقطة الوصول الخاصة بعنصر التحكم في الشبكة المحلية اللاسلكية (WLC(. لماذا هذا؟ هل أصبح بروتوكول نقطة الوصول في الوضع LWAPP (Lightweight (مقترنا؟

a. إذا كانت نقطة الوصول مجهزة بوحدة تحكم في الشبكة المحلية اللاسلكية (WLC (في الطبقة 3 ولكن لا يمكنها الحصول على عنوان IP أثناء بدء التشغيل، فإن مؤشر LED الخاص بالحالة الخاص بوحدة التحكم في الشبكة المحلية اللاسلكية (WLC (يتحول إلى اللون الأخضر الفاتح ولا يذهب إلى تسلسل البحث وإعادة التشغيل حتى تحصل على عنوان IP من DHCP.

لذلك، في مثل هذه السيناريوهات، لا يشير مؤشر LED الخاص بالحالة الذي يتحول إلى الأخضر إلى أن LWAPP مسجل مع وحدة التحكم. بعد أن تكون نقاط الوصول قادرة على الحصول على عناوين DHCP الخاصة بها، فإنها تبحث عن عنصر التحكم في الشبكة المحلية اللاسلكية (WLC(، وإذا لم يعثر عليه، فإنها تمر بعملية إعادة تمهيد وتتابع كما هو متوقع. هناك خطأ مرتبط بهذا.

راجع معرف تصحيح الأخطاء من Cisco <u>CSCsf10580</u> (<u>[العملاء المسجلون](//tools.cisco.com/RPF/register/register.do)</u> فقط) للحصول على مزيد من المعلومات.

س. ما الذي تشير إليه أضواء LED في نقاط الوصول في الوضع Lightweight؟

أ. هذا إرتباط إلى فيديو قصير يشرح كيفية تفسير أضواء LED على نقطة وصول خفيفة الوزن وفقا لمعيار AG:1130

[ترجمة نقاط الوصول في الوضع 1130LAP - Lightweight](https://supportforums.cisco.com/videos/1056)

#### س. ما هو الفرق بين نقاط الوصول على السقف (RAPs (ونقاط الوصول على سطح العمود (PAPs (كنقاط وصول الشبكة العنكبوتية خفيفة الوزن (MAPs(؟

أ. هذه هي الأوضاع التي يمكن أن تعمل فيها الخرائط الخارجية كجزء من شبكة الشبكة المتداخلة. ويتيح حل شبكات الشبكة العنكبوتية، الذي يعد جزءا من حل الشبكة اللاسلكية الموحدة من Cisco، وضع خطتي Aironet Cisco خفيفتين أو أكثر للاتصال ببعضها البعض عبر خطوة أو أكثر من الخطوات اللاسلكية للانضمام إلى شبكات LAN متعددة أو توسيع نطاق التغطية اللاسلكية b.802.11

وتستخدم نقاط الوصول هذه كجزء من شبكة الشبكة المعشقة وتعمل في وضعين:

- .1 راب
- PAP .2

MAPs Cisco—RAP التي تعمل في وضع RAP هي العقدة الأصلية لأي جسر أو شبكة شبكة وتوصيل جسر أو شبكة شبكة إلى الشبكة السلكية. لذلك، لا يمكن أن يكون هناك إلا RAP واحد لأي مقطع شبكة جسر أو شبكة. في شبكة شبكة شبكة، يتم تكوين خرائط Cisco ومراقبتها وتشغيلها من خلال أي وحدة تحكم في الشبكة المحلية اللاسلكية (WLC (يتم نشرها من Cisco. ويضطلع أي خريطة تتضمن الاتصال السلكي بعنصر التحكم في الشبكة المحلية اللاسلكية (WLC (بدور بروتوكول RAP. يستخدم بروتوكول الوصول عن بعد (RAP (هذا الواجهة اللاسلكية لنقل البيانات للاتصال ببروتوكولات الوصول عن بعد (PAP (المجاورة.

PAP—لا تحتوي خرائط Cisco التي تعمل في وضع PAP على اتصال سلكي ب WLC Cisco. يمكن أن تكون لاسلكية بالكامل وتدعم العملاء الذين يتواصلون مع PAP أو RAPs أخرى، أو يمكن إستخدامها للاتصال بالأجهزة الطرفية أو شبكة سلكية. الإيثرنت أعجزت ميناء افتراضيا لأسباب أمن، غير أن أنت ينبغي مكنت هو ل PAPs.

راجع قسم <u>[التكوين بدون لمس](//www.cisco.com/en/US/docs/wireless/access_point/mesh/4.0/deployment/guide/config.html#wp1044406)</u> من <u>[دليل نشر حل الشبكة العنكبوتية من Cisco](//www.cisco.com/en/US/docs/wireless/access_point/mesh/4.0/deployment/guide/mesh.html)</u> للحصول على مزيد من المعلومات حول كيفية قبول خريطة ما لدور كل من RAP و PAP.

#### س. كيف يمكنك تفسير النمط الإشعاعي لسلسلة 1000 من الهوائيات خفيفة الوزن لنقطة الوصول  $\mathcal{E}(LAP)$

ألف - عادة ما تكون المخططات الزمنوية مع الجهاز/الهوائي في الإتجاه العادي للتشغيل (رأسيا، لأعلى، في مركز الرسم التخطيطي للجزء الأول؛ أفقيا، يتم تثبيته في المركز، والاتجاه الأمامي نحو "0" على الرسم التخطيطي). يرجح أن يكون الجانب أ مقدما ويتم تمثيله عند علامة صفر لالسمت، وعلامة 90 للإرتفاع. يمثل الجانب ب عند علامة 180 للزاوية السمت، و 270 للعلو. لا يتغير النمط في المساحة الحرة إذا كانت الوحدة مقلوبة. ولكن يمكن أن تؤدي الأسطح المباشرة إلى الانعكاس/الامتصاص ويمكن أن تغير النمط. كما أن الأجسام المعدنية القريبة من أجهزة الإشعاع (داخل أطوال موجية تتراوح بين 2 أطوال موجية تقريبا أو نحو ذلك) يمكن أن تشوه الحشو إلى حد كبير. يحتوي <u>دليل مرجع الهوائي من Cisco Aironet</u> على مزيد من المعلومات. يتم شرح الهوائيات فئة 1000 في القسم الأخير من المستند.

#### س. هل يمكننا تقييد أي نقاط وصول (APs (تنضم إلى وحدة تحكم؟ أرى صفحة سياسات AP/AAA/SECURITY، حيث يمكنك تخويل APs مقابل AAA أو الشهادة. أنا قادر على إضافة نقطة وصول إلى قائمة التخويل، ولكن هل تقيد هذه الأشياء قائمة التخويل الخاصة بي فقط لنقاط الوصول للانضمام إلى وحدة التحكم؟

أ. لا، تقوم وحدات التحكم بمعالجة نقاط الوصول في البداية، على أساس الخدمة الأولى. يمكنك اللعب مع الحقول الأساسية والثانوية والثالثية لزيادة الاحتمالات على إتصالات AP بتفضيلاتك.

#### س. مع LWAPP، هل من الممكن تحديد SSIDs التي تحتوي عليها نقطة الوصول على أساس نقطة وصول فردية؟ ما المطلوب للحصول على نقاط وصول (AP (معينة في منطقة تستخدم معرف SSID فريد، وكافة نقاط الوصول المتبقية التي تستخدم مجموعة أخرى من عناوين SSID؟

أ. باستخدام خيار تجاوز الشبكة المحلية اللاسلكية (WLAN(، يمكنك إختيار عناوين SSID التي توفرها نقطة الوصول (AP(. ولا تدعم وحدات التحكم إلا ما يصل إلى 16 SSID لكل منها، لذلك يمكنك الاختيار فقط من بين 16 محرك أقراص مدعوم. ويتم ذلك على أساس كل نقطة وصول.

#### Q. عند تمكين بعض أوامر LWAPP على نقطة الوصول في الوضع LAP (Lightweight(، أحصل على خطأ يفيد بتعطيل الأمر. لماذا هذا؟

#### **AccessPoint#clear lwapp ap controller ip address .ERROR!!! Command is disabled**

أ. بمجرد انضمام نقطة الوصول إلى وحدة تحكم بنجاح، يتم تعطيل أوامر to order in .LWAPP مكنت LWAPP أمر ثانية، أنت ينبغي ثبتت ال username/كلمة من ال ap من الجهاز تحكم CLI مع ال name <username ap config< كلمة <cisco-ap>/all أمر. ما إن يتم ذلك، أنت يستطيع أنجزت **واضح lwapp خاص-config** في ال ap CLI a أن يسمح أنت أن يعيد يدويا إصدار ال LWAPP ap تشكيل أمر.

ملاحظة: إذا كنت تقوم بتشغيل WLC الإصدار 5.0 والإصدارات الأحدث، فاستخدم هذا الأمر لتعيين اسم المستخدم وكلمة المرور على نقطة الوصول:

**{config ap mgmtuser add username** *AP\_username* **password** *AP\_password* **secret** *secret* **{all | Cisco\_AP**

#### س. عندما تكون نقطتان APs على القناة نفسها ويمكنهما رؤية بعضهما البعض، ما هي التداعيات (على الخرج المتجول، إلخ) على إستخدام أربع قنوات بدلا من ثلاث؟ كيف يكون رد فعل نقاط الوصول في مثل هذا الموقف وكيف يكون رد فعل العميل؟

أ. سواء كانت نقاط الوصول على القناة نفسها أم لا، فإنها لا تؤثر بشكل خاص على تجوال العميل. ما يهم هو تداخل خلايا كافي بحيث يستطيع العملاء إجراء انتقال سلس من مساحة التغطية لنقطة وصول واحدة إلى التي تليها. تتمثل الغاية من الانتقال من تصميم ثلاثي القنوات إلى تصميم رباعي القنوات في زيادة مرونة التصميم (نظرا للقناة "الإضافية"). يتسم هذا الأسلوب بقصر النظر لأنه في حين تضيف قدرا من مرونة النشر (نظرا لأن لديك قناة أخرى)، فإنك في الواقع تزيد من مقدار تداخل القنوات المشتركة. ما قد تحصل عليه من مرونة التصميم مع أسلوب القنوات الأربع، فإنك تفقد التداخل الإضافي للقنوات المشتركة. خلاصة القول: لا تستخدم تصميم رباعي القنوات.

#### س. هل يمكننا التحكم عندما يتجول العملاء؟ هل يمكننا السماح للعميل بالتجوال فقط بناء على قوة الإشارة على أساس نقطة وصول فردية ولجميع مهايئات العميل؟

أ. اليوم، التجوال هو دائما مهمة العميل، واختيار التجوال أو عدم التجوال يتم تنفيذه بشكل مختلف في العديد من العملاء. يعد التجوال الموجه جزءا من CCX، ولكنه ميزة إختيارية ولا يتم إستخدامه اليوم.

#### س - هل هناك أي متطلبات أو توصيات محددة لصلة شبكة الاتصال اللاسلكية واسعة النطاق التي يتم تنفيذها بين نقطة الوصول HREAP/REAP في الموقع البعيد و WLC في الموقع الرئيسي؟

ألف - هذه بعض العوامل الرئيسية التي يتعين مراعاتها بالنسبة للصلة القائمة على شبكة الاتصال واسعة النطاق:

● تأكد من أن عرض النطاق الترددي لارتباط شبكة WAN بسرعة 128 كيلوبت في الثانية على الأقل.

تأكد من أن زمن الوصول أو تأخير الذهاب والعودة بين الموقعين عبر إرتباط شبكة الاتصال واسعة النطاق ● (WAN (لا يتجاوز 300 مللي ثانية لأن التأخير الذي يتجاوز 300 مللي ثانية يمكن أن يخلق مشاكل في المصادقة للعميل، وخاصة عند تنفيذ المصادقة المركزية.

#### س. أغلقت الشبكة لبضع ساعات، والذي بسببه فقدت نقاط الوصول في الوضع Lightweight الاتصال مع WLCs. بعد أن ظهرت الشبكة، ال{lap}upper أخذت العنوان من ال DHCP نادل، though even هذا APs شكلت مع ساكن إستاتيكي عنوان. في **config ap show> name-ap** "**<**تظهر على أنها **IP** . لماذا يحدث هذا؟

أ. تحاول نقطة الوصول في الوضع LAP (Lightweight (الاقتران بوحدة التحكم في الشبكة المحلية اللاسلكية (WLC (حتى 20 مرة باستخدام رسائل اكتشاف LWAPP. في حالة عدم قدرته على الاتصال، فإنه يحاول الحصول على عنوان IP جديد من خلال DHCP. إذا كانت نقطة الوصول في الوضع Lightweight قادرة على الحصول على عنوان IP واحد من خادم DHCP، فإن عنوان IP هذا هو العنوان النشط، ويتم إستخدام عنوان IP المعين بشكل ثابت كعنوان إحتياطي. الفكرة وراء هذا هو أن في حالة ما إذا ال{lap}upper نقلت إلى VLAN مختلف (مثلا، إلى بناء آخر)، هم يستطيع أن يسترجع عنوان وانضم إلى WLC. يتم شرح هذا السلوك في الخطأ 66714CSCse. أنت ينبغي حسنت ال WLC إلى برمجية صيغة .4.0.206.0

#### س. هل من الضروري تكوين اسم مجموعة جسر لشبكة شبكة؟

أ. يمكن إستخدام اسم مجموعة جسر (BGN (لتجميع نقاط الوصول في الشبكة بشكل منطقي. على الرغم من أنه بشكل افتراضي، تأتي نقاط الوصول بقيمة BGN فارغة للسماح بالاقتران، نوصي بتعيين BGN. أنت يستطيع جعلت هذا تشكيل تغير من خلال ال CLI أو GUI مع هذا أمر:

#### config ap bridgegroupname set Bridge Group Name Cisco AP

ملاحظة: يمكن أن يكون BGNs بحد أقصى عشرة أحرف. إن يدخل أنت أكثر من 10 رمز في ال BGN مجال على الجهاز تحكم gui شبكة نقطة تشكيل صفحة، هو يلد خطأ رسالة. يظهر خطأ أيضا عندما يشكل أنت هذا معلم من خلال **ال c**isco\_**map** CLI **مجموعة config ap bridgeGroupName أ**مر أو WCS (CSCsk64812).

عندما تقوم بتكوين BGN على شبكة مباشرة، تأكد من أنك قمت بالتكوين من أبعد خريطة واعمل في طريق العودة إلى RAP. وهذا مهم جدا لأنه يمكنك وضع مخطط تابع لا يمكنه الاقتران بوالد، والذي يمكن أن يحتوي على BGN محدث. أستخدم شبكات BGN مختلفة لتجميع أجزاء مختلفة من شبكتك بشكل منطقي. يفيد ذلك في الحالات التي يكون لديك فيها نقاط وصول وصول عن بعد ضمن نفس مساحة التردد اللاسلكي وتريد أن تبقي أجزاء من شبكتك مفصولة.

إن يريد أنت أن يضيف نقطة وصول جديد إلى شبكة نشط، أنت ينبغي شكلت ال BGN مسبقا على ال AP جديد. إذا قمت باستحداث شبكة شبكة من البداية باستخدام نقاط وصول جديدة خارج المربع، فإن شبكة BGN يتم إعدادها مسبقا في نقاط الوصول (APs (إلى قيمة خالية. تنضم نقاط الوصول إلى شبكة جديدة باستخدام هذه القيمة الافتراضية لشبكة BGN. أنت يستطيع دققت ال BGN من ap مع هذا أمر:

show ap config general Cisco AP

#### س. ماذا يحدث إذا لم يتم تكوين BGN بشكل صحيح؟

أ. إذا كانت نقطة الوصول مزودة باسم مجموعة جسر غير الاسم المقصود لها، اعتمادا على تصميم الشبكة، يمكن أن تكون نقطة الوصول هذه قادرة أو لا يمكن أن تكون قادرة على الوصول إلى قطاعها أو شجرتها الصحيحة والبحث عنها. وإذا لم يتمكن من الوصول إلى قطاع متوافق، فقد يصبح عالقا. من أجل إستعادة نقطة وصول (AP (مجزأة كهذه، تم إدخال مفهوم BridgeGroupName الافتراضي. الفكره الأساسية أن ap، أي يكون يعجز أن يربط إلى أي آخر ap مع ال يشكل جسرGroupName، يحاول أن يربط مع القارن GroupName من تقصير.

هذه هي الخوارزمية المستخدمة لاكتشاف هذا الشرط والاسترداد:

- .1 قم بالمسح الضوئي والعثور على جميع العقد المجاورة بشكل خامل، بغض النظر عن اسم الجسر الخاص بها.
	- تحاول نقطة الوصول الاتصال بالجيران الذين يتم سماعهم باسم مجموعة الجسر الخاص بهم باستخدام .2 بروتوكول المسار اللاسلكي القابل للتكيف (AWPP(.
		- 3. إذا فشلت الخطوة 2، فحاول الاتصال باسم الجسر الافتراضي باستخدام AWPP.
		- 4. لكل محاولة فاشلة للخطوة 3، قم بإدراج المجاور في القائمة ثم حاول توصيل أفضل المجاور التالي.
			- 5. إذا فشلت نقطة الوصول في الاتصال بجميع الجيران في الخطوة 4، فأعد تمهيد نقطة الوصول.
	- في حالة الاتصال باسم مجموعة بيانات العبور الافتراضي لمدة 30 دقيقة، قم بإعادة مسح كافة القنوات .6 ومحاولة الاتصال باسم مجموعة بيانات العبور الصحيح.

ملاحظة: عندما تكون نقطة الوصول قادرة على الاتصال باسم الجسر الافتراضي، تبلغ العقدة الأصلية نقطة الوصول كإدخال تابع/عقدة/مجاور افتراضي على وحدة التحكم في الشبكة المحلية اللاسلكية (WLAN (حتى يكون مسؤول الشبكة على دراية بنقطة الوصول المجزأة. لا يمكن لنقطة الوصول هذه قبول أي عميل أو عقد شبكة أخرى كفروع لها، كما لا يمكنها تمرير أي حركة مرور بيانات من خلالها.

#### س. هل من الممكن أن يتم ربط نقطة وصول من السلسلة 1030 بأي من طرز الجسر الأخرى؟ هل يمكن أيضا ربط دعم 1020 LAP؟

أ. نموذج نقطة الوصول من السلسلة 1020 لا يدعم الربط. ال{1030 lap}upper يساند يجسر (خطوة) إلى آخر ثني 1030 غير أن لا إلى 1400BR 1310،BR، أو 1500 LAP في هذا الوقت.

#### س. هل من الممكن إعداد الربط اللاسلكي بين نقاط الوصول في الوضع Lightweight؟ أود أن يكون هناك جهاز لاسلكي واحد على نقاط الوصول في الوضع LAPs (Lightweight (غير السلكية للقيام بالجسر للخلف إلى نقاط الوصول في الوضع LAP (Lightweight (للجسر الرئيسي المتصل بوحدة تحكم في الشبكة المحلية اللاسلكية (WLC(. هل هذا ممكن؟

أ. لا. لا يمكن القيام بذلك على نقاط الوصول في الوضع Lightweight. يمكن لنقاط الوصول للشبكة العنكبوتية تنفيذ ربط أساسي من نقطة إلى نقطة في شبكة Cisco اللاسلكية الموحدة. الوسيلة الوحيدة الأخرى المتاحة للربط هي من خلال نقاط الوصول APs IOS في وضع (جسر مجموعة العمل) WGB. تعمل نقاط الوصول (IOS) AP هذه كعملاء (مع الأجهزة السلكية خلفها) إلى نقطة وصول في الوضع Lap. ولكن لا يمكن للعملاء اللاسلكيين الاتصال بنقاط الوصول (IOS) APs هذه.

#### Q. لدي نقطة وصول 1131 LAP، وتم تسجيل نقطة الوصول هذه بنجاح إلى وحدات التحكم في الشبكة المحلية اللاسلكية. عندما أقوم بتوصيل نقطة الوصول بدون حاقن الطاقة، تكون أجهزة الراديو مرتفعة (حالة مؤشر LED خضراء)، ولكن عندما أقوم بتوصيل نقطة الوصول مع حاقن الطاقة، تكون أجهزة الراديو معطلة (حالة مؤشر LED برتقالية). كيف أنا يستطيع حللت هذا إصدار؟

أ. قد تكون هذه المشكلة ناتجة عن معلمات POE (Ethernet over Power (التي تم تكوينها بشكل غير صحيح، أكمل الخطوات التالية لحل هذه المشكلة:

- 1. انقر فوق **لاسلكي** للوصول إلى هذه المعلمات.
- 2. انقر على رابط **التفاصيل** لنقطة الوصول المطلوبة. تظهر المعاملات الجديدة في صفحة كل نقاط الوصول > التفاصيل ضمن إعدادات POE.
- في صفحة نقاط الوصول (Details) > APs) تفاصيل نقطة الوصول) الخاصة بإعدادات التزويد بالطاقة عبر .3 شبكة إيثرنت (POE(، انقر فوق حالة حاقن الطاقة، واختر مثبتا.
- حدد خانة الاختيار لتمكين حالة حاقن الطاقة لنقطة الوصول. تكون هذه المعلمة مطلوبة إذا كان المحول .4 المرفق لا يدعم IPM وتم إستخدام حاقن طاقة. هذه المعلمة غير مطلوبة إذا كان المحول المرفق يدعم IPM.

#### q. في نقاط الوصول (APs (المستقلة، يتم إستخدام إعادة توجيه الحزم الآمنة العامة (PSPF (لتجنب أجهزة العميل المرتبطة بنقطة الوصول هذه من مشاركة الملفات مع أجهزة العميل الأخرى على

## الشبكة اللاسلكية دون قصد. هل هناك أي ميزة مكافئة في نقاط الوصول في الوضع Lightweight؟

أ. تسمى الميزة أو الوضع الذي يؤدي الوظيفة المماثلة ل PSPF في البنية المعمارية خفيفة الوزن وضع الحظر من نظير إلى نظير. وضع حظر النظير إلى النظير متوفر بالفعل مع وحدات التحكم التي تقوم بإدارة نقطة الوصول في .(Lightweight (LAP الوضع

في حالة تعطيل هذا الوضع على وحدة التحكم (وهو الإعداد الافتراضي)، فإنه يسمح للعملاء اللاسلكيين بالتواصل مع بعضهم البعض من خلال وحدة التحكم. إن مكنت الأسلوب يكون، هو يمنع الاتصال بين زبون من خلال الجهاز تحكم.

وهو يعمل فقط بين نقاط الوصول التي انضمت إلى وحدة التحكم نفسها. لا يمنع هذا الوضع، عند تمكينه، العملاء اللاسلكيين الذين تم إنهاؤهم على وحدة تحكم واحدة من إمكانية الوصول إلى العملاء اللاسلكيين الذين تم إنهاؤهم على وحدة تحكم أخرى، حتى في نفس مجموعة التنقل.

#### س. هل يمكن لنقطة الوصول في الوضع Lightweight معالجة رسائل SNMP مثل نقطة الوصول **SIOS**

أ. لا يمكن لنقاط الوصول في الوضع Lightweight معالجة رسائل SNMP وحدها. لمعالجة رسائل SNMP، يجب تكوين مجتمع SNMP على عنصر التحكم في الشبكة المحلية اللاسلكية (WLC (الذي يتم تسجيل نقاط الوصول في الوضع LAP (Lightweight (إليه. تتم إدارة جميع معلومات نقطة الوصول بواسطة عنصر التحكم في الشبكة المحلية اللاسلكية (WLC).

## معلومات ذات صلة

- [أستكشاف أخطاء وحدة التحكم في الشبكة المحلية \(LAN \(اللاسلكية وإصلاحها](//www.cisco.com/en/US/products/ps6366/products_qanda_item09186a008064a991.shtml?referring_site=bodynav)
- [الوحدات النمطية لوحدة التحكم في الشبكة المحلية \(LAN \(اللاسلكية من Cisco](//www.cisco.com/en/US/prod/collateral/modules/ps2797/ps6730/prod_qas0900aecd8036443b.html?referring_site=bodynav)
- [الأسئلة المتداولة حول وحدة التحكم في شبكة LAN اللاسلكية \(WLC \(من Cisco](//www.cisco.com/en/US/products/ps6366/products_qanda_item09186a008064a991.shtml?referring_site=bodynav)
	- [دليل تكوين وحدة تحكم شبكة LAN اللاسلكية من Cisco، الإصدار 3.2](//www.cisco.com/en/US/docs/wireless/controller/3.2/configuration/guide/ccfig32.html?referring_site=bodynav)
- [مثال التكوين الأساسي لنقطة الوصول في الوضع Lightweight ووحدة تحكم الشبكة المحلية \(LAN \(اللاسلكية](//www.cisco.com/en/US/products/ps6366/products_configuration_example09186a0080665cdf.shtml?referring_site=bodynav)
	- [الدعم التقني والمستندات Systems Cisco](//www.cisco.com/cisco/web/support/index.html?referring_site=bodynav)

ةمجرتلا هذه لوح

ةيل المادة الله من الناساب دنت ساب دنت مادينين تان تون تان ال ملابات أولان أعيمته من معت $\cup$  معدد عامل من من ميدين في عمرية أن على ميدين في المعامل م امك ققيقا الأفال المعان المعالم في الأقال في الأفاق التي توكير المالم الما Cisco يلخت .فرتحم مجرتم اهمدقي يتلا ةيفارتحالا ةمجرتلا عم لاحلا وه ىل| اًمئاد عوجرلاب يصوُتو تامجرتلl مذه ققد نع امتيلوئسم Systems ارامستناء انالانهاني إنهاني للسابلة طربة متوقيا.